# **Tanner L-Edit** インタフェース(**Windows NT** 版)

PLOT UPI は、L-Edit レイアウト・ウィンドウからダ イレクトにプロット出力を行います。L-Edit の最新 バージョンまでサポートしています。(現在、L-Edit 6.6 にてテスト確認済み)

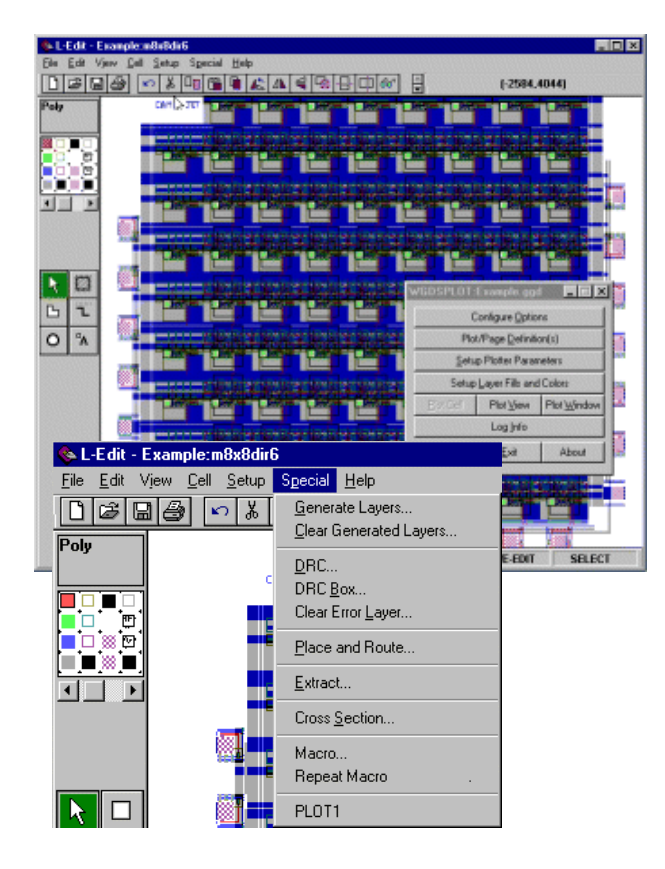

# **Cadence SKILL** インタフェース( インタフェース(**UNIX** 版)

iGDSPLOT は、Cadence <sup>の</sup> Vertuoso レイアウト・ウィン ドウからダイレクトにプロット出力を行います。DFII の 最新バージョンまでサポートしています。(現在、DFII 4.43, 4.44, 4.45 にてテスト確認済み)

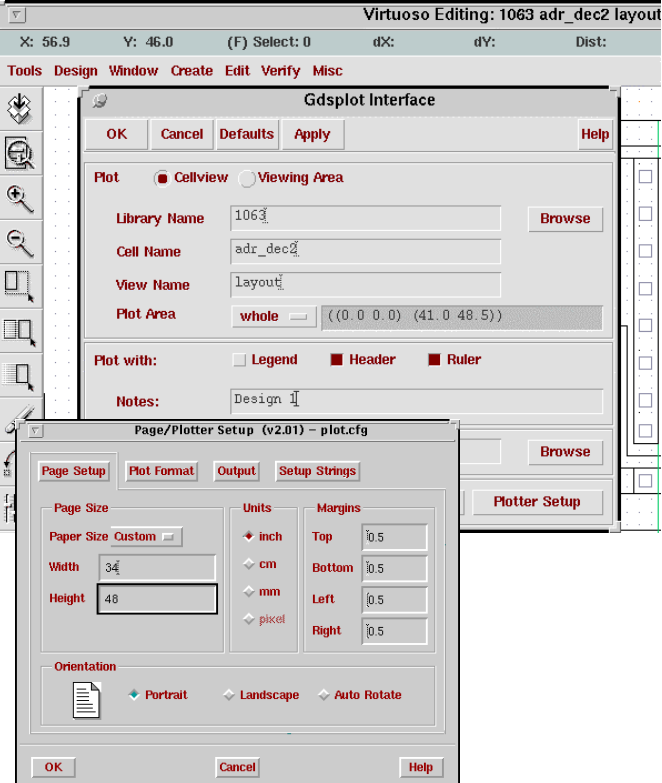

# **ARTWORK CONVERSION SOFTWARE, INC.**

 $\Omega$ 

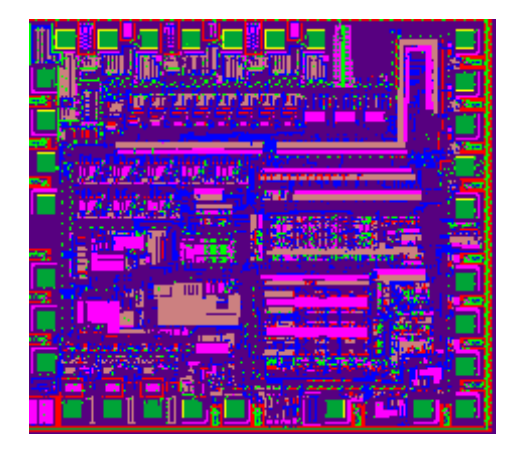

GDSII ファイルのプロット(基本的に、上限はありません) - ビットマップ化された SREF/AREF データの複製を使用

#### GDSPLOT ユーザー・インタフェース↑<br>プロッティングの過程は GDSPLO プロッティングの過程は、GDSPLOT インタ<br>フェーフに上り、フテップ毎に進めることが フェースにより、ステップ毎に進めることができます。

国内代理店: アートワーク・ソリューションズ合同会社東京都八王子市越野 11-13 Ⅲ-107<br>Tel: 042-675-6345 Eax: 042-675-6 Tel: 042-675-6345 Fax: 042-675-6345 E-mail: yamamoto@artwork-solutions.co.jp

#### 開発元:

 ARTWORK CONVERSION SOFTWARE, INC 417 Ingalls St., Santa Cruz, CA 95060, USA Tel: 831-426-6163 Fax: 831-426-2824 Email: info@artwork.comwww.artwork.com

# ストラクチャの指定↑

 最初のレベルのメニューは、プロットするストラクチャを選択 します。ストラクチャの名前を知らない 場合には、プログラムは全てのストラクチャをリストすることができます。

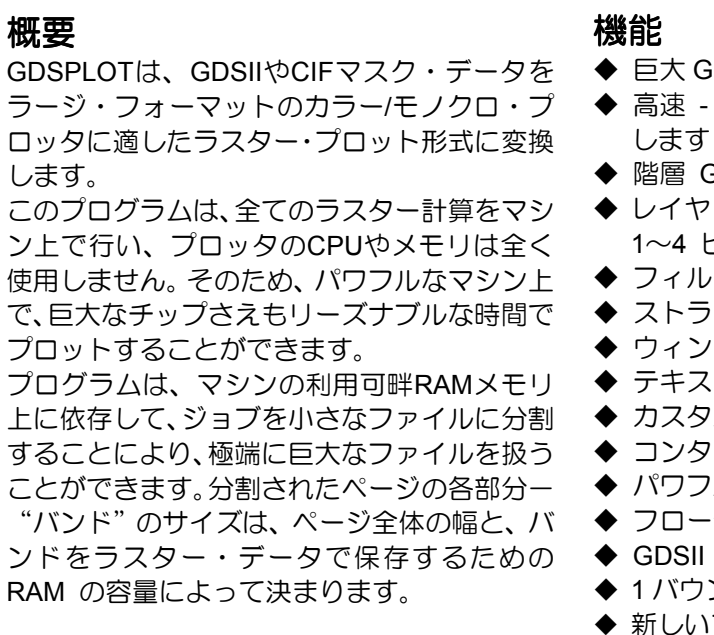

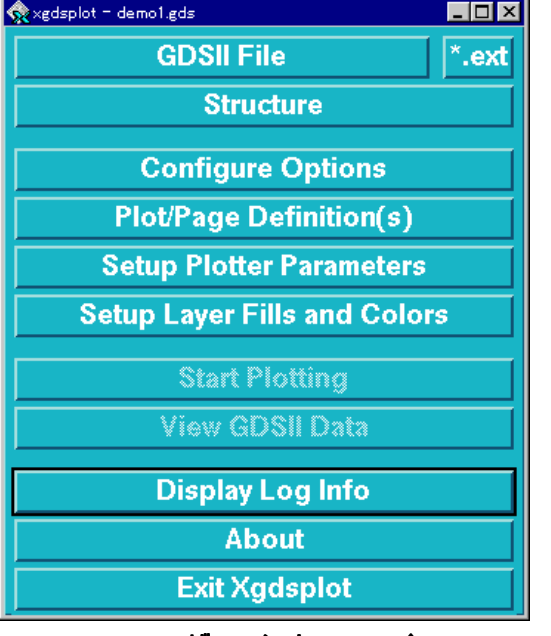

 階層 GDSII データのサポート ヤ・カラーと 4 段階のライン・ウエイトの設定 ピクセルの太さを設定できます。 ◆ フィル・パターンとバウンダリのライン・タイプ<br>▲ フトラクチャとレイヤの翠垣に上ろプロット ストラクチャとレイヤの選択によるプロット ウィンドウや、範囲指定によるプロット テキスト/フォント・スケーリングのサポート カスタム・フィル・パターンファイル コンタクトに対する、特別なフィル・パターン パワフルな GDSII ビューアを搭載 - GDSVU フローティング・ネットワーク・ライセンスが利用可能 SII の 256 レイヤまでをサポート ◆ 1 バウンダリ図形に対し、4096 頂点のサポート<br>▲ 新しいプロッタ・ラフター・フォーマットへの 新しいプロッタ・ラスター・フォーマットへの対応修正が簡単

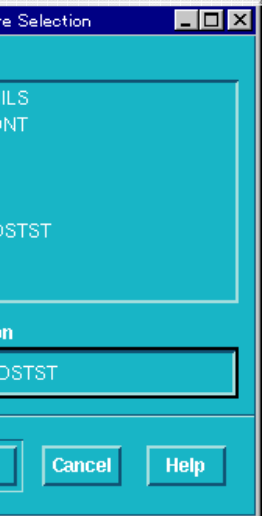

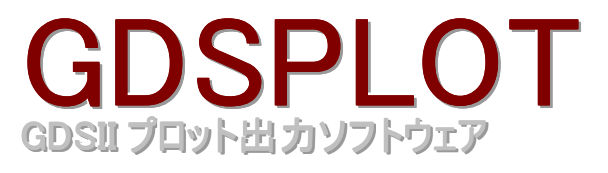

# レイアウト・ツールとのインタフェース(オプショナル)

 レイアウト・ツールとのインタフェース機能により、GDSPLOT のパワフルなエンジンを使って、Tannar L-Edit、Cadence Vertuoso のレイアウト・ウィンドウからダイレクトにプロット出力を行うことができます。

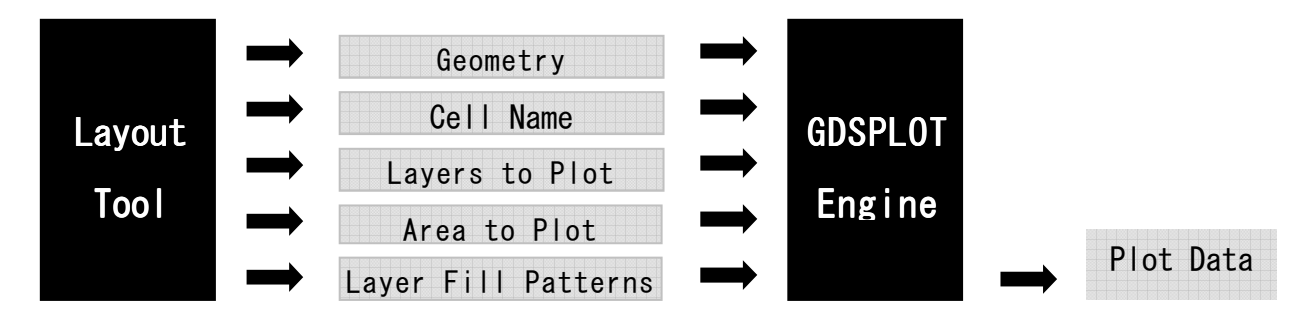

# **ARTWORK CONVERSION SOFTWARE, INC.**

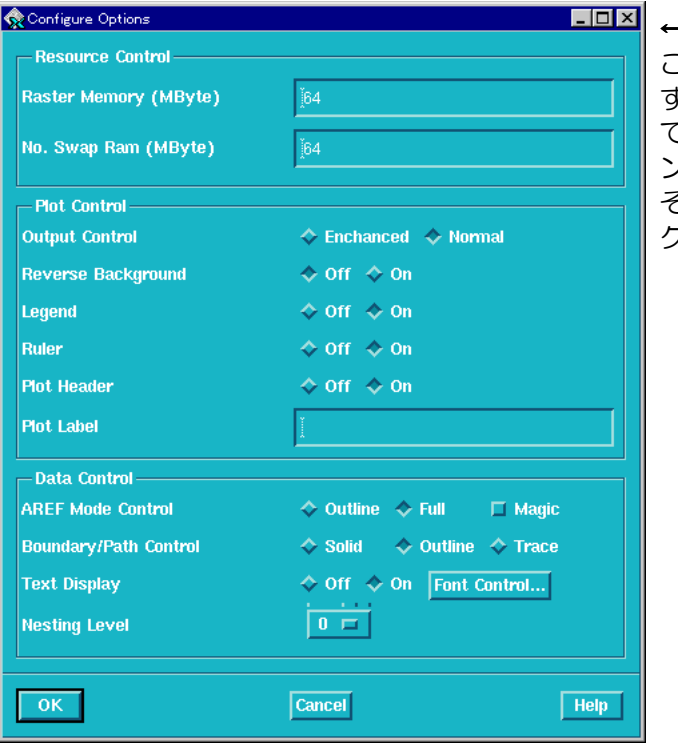

# ラインタイプとフィルパターン

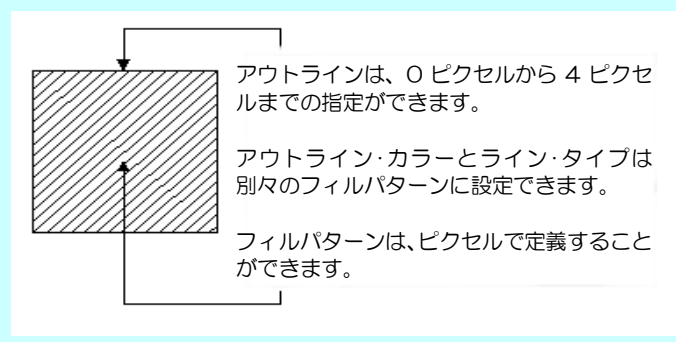

コンタクトやヴィア・レイヤには、3 つの基本フィル<br>パターンが田音されていきす、其内パターンけ合成す パターンが用意されています。基本パターンは合成す ることもできるため、設計者はコンタクトを明白に見分けることができます。

## 基本フィルパターン: 1. X ー 正方形、または長方形のコンタクトへの "x" 記号<br>2. Plug ー "+" 記号 2. Plus ー ˝+˝ 記号<br><sup>2. Diomond ー <sup>はイヤ</sup></sup>

各レイヤのアウトライン・タイプと色とフィル・ カラーとフィル・パターンを選択します。一度設 定すれば、変更する必要は無く、プロットする度 に再入力する必要もありません。また、プロット図の見た目をチューニングするために、プロット されるレイヤの順序を制御することもできます。 また、256までのレイヤ定義と1024個のカラー /フィル・パターンのライブラリをサポートしています。

### コンタクト・フィル・パターン コンタクト・フィル・パターン

**カラー:R,G,B,C,Y,M,K から選択**<br>**ライン・パターン**・7 つのパター<sup>、</sup> ライン・パターン:7 つのパターンによる破線、 及びライン無し **ライン・ウエイト:4 つのライン・ウエイト**<br>1~4 ピクセルによる大きの設定により、バウ 1~4 ピクセルによる太さの設定により、バウ ンダリの中でテキストが埋もれて見えなくなるのを防ぎます。

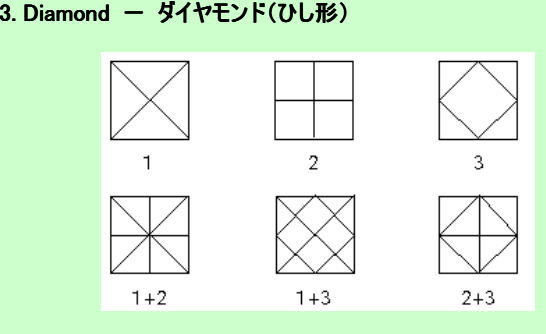

# ← コンフィギュア・オプション<br>ニのメニューはプロット

Auto - GDSPLOTは、選択したストラクチャの内容を計算し ます。この計算結果でチップ上のプロットされる面積が自動的に決まります。

**Manua**l ー プロットする矩形範囲の対向2頂点をキー入力しま<br>す。チップの、型だけをプロットしたい場合、このオプシュン す。チップの一部だけをプロットしたい場合、このオプション

このメニューはプロット・パラメータのセットに使いま す。このメニューのほとんどの項目は、プロッターを変え ても変更の必要がありません。 GDSPLOTはこのセッティ ングをplot.cgfファイルにストアし、修正された plot.cgfは そのセッティングがデフォルトになるように、親のディレクトリー(実行形式GDSPLOTの場所)に書戻されます。

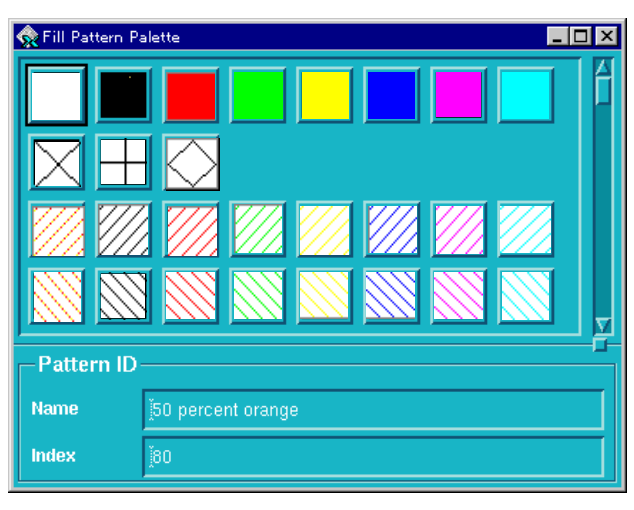

# ↑ レイヤ・フィルパターン<br>▽ ↓ イヤのアウトライン

#### バウンダリのアウトラインの設定

#### <アウトライン一例> $1$   $\Box$   $\Box$ وبالمتحدث والمتحدث والمتحدث والمتحدث  $\overline{2}$ and the series are a series and a series and 34----------------5 $\Gamma_1$   $\Gamma$   $=$ 6

HPGL, HPGL2 や Postscript を出力する IC レイアウト・ソフトウェアは、一般にプロッタのラスタライザーを 圧倒し、プロットが出る出ないに関わらず、非常に時間が掛かります。 GDSPLOT は、命令されたラスター・データを直接プロッタに送るため、プロッタはページを高速にプリントすることができます。

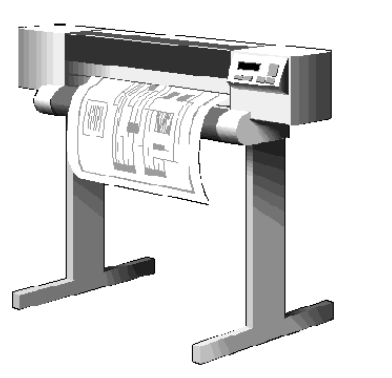

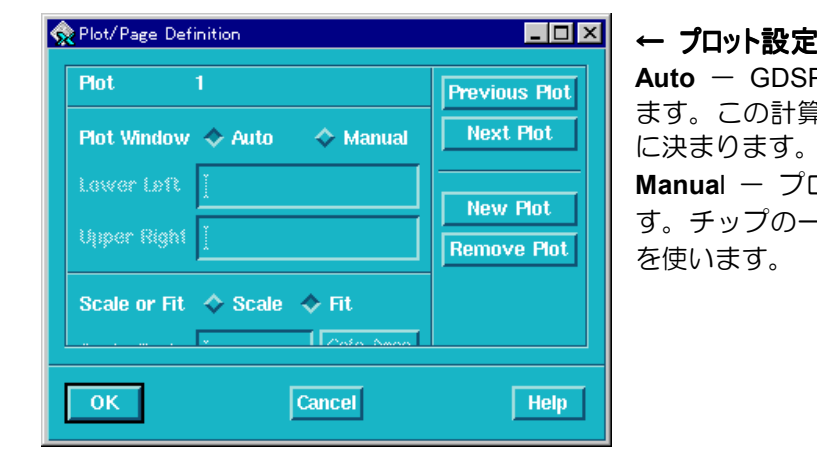

# **大規模 GDSII ファイルのプロットープロッタによる制限を解決**<br>HPGL HPGL2 や Postscript を出力する IC レイアウト・

 GDSPLOT は下記のラスター形式のいずれかをサポートします。追加のラスター・フォーマットは、簡単に アドオンできます。追加フォーマットに関しては、弊社までお問い合わせください。

# 多種プロッタのサポート新世代をサポートします。

### サポートされているラスター・フォーマット

 GDSPLOTは、HP650CやEncad社のNovajetのような ラージ・フォーマットのインクジェット・プロッタの またGDSPLOTは、Calcompファミリの静電プロッタ/レーザー・カラー・プロッタをサポートしています。

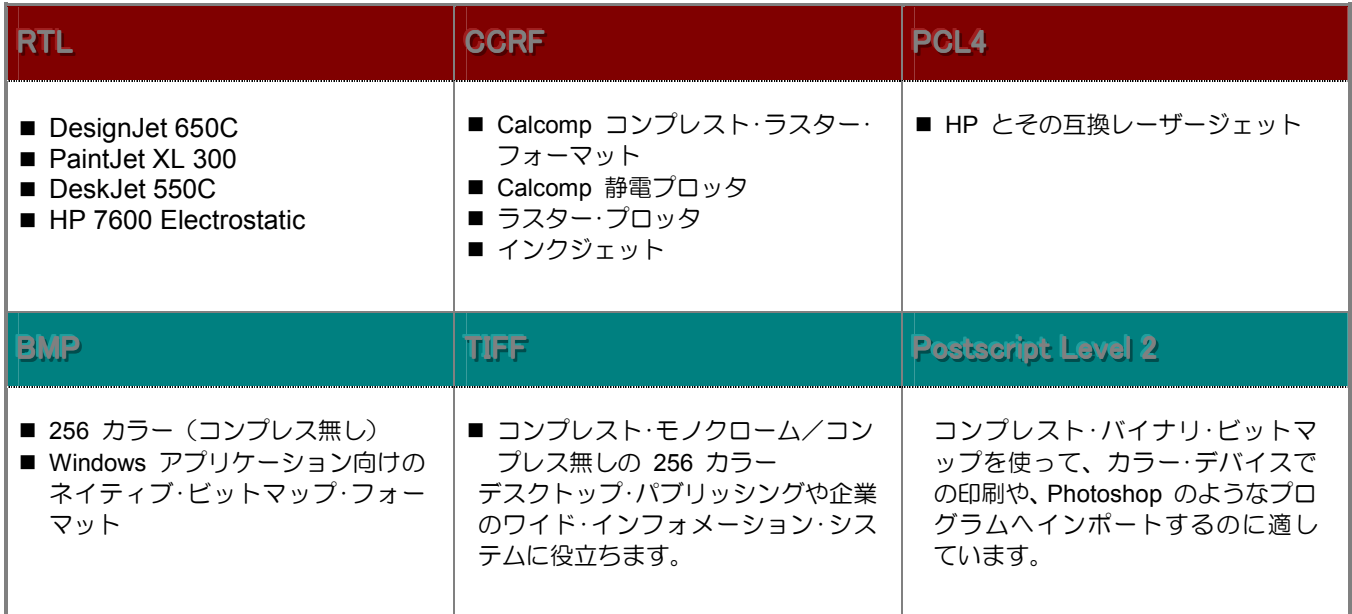

# **ARTWORK CONVERSION SOFTWARE, INC.**